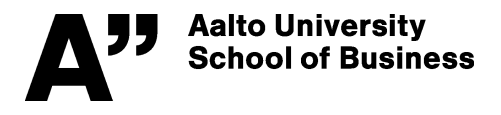

**Department of Information and Service Management** Information Systems Science Senior Univ. Lecturer, PhD Johanna Bragge https://mycourses.aalto.fi/course/view.php?id=20058

## **Management Information Systems, Spring 2019**

## **ASSIGNMENT 8 (3 points) – Data Visualization and interactive dashboards**

**Summary of the assignment:** In this assignment, you will learn to use a public version of a popular visualization tool, Tableau. *Tableau Public* is installed in all Otaniemi U-wing IT-classes, or you can download the free app to your own (win or mac) computer at: https://public.tableau.com/s/ You will learn how to use the basic functions of the tool by going through an instruction video.

Detailed instructions: Go to https://public.tableau.com/s/resources and scroll down to 1) Tableau Public Overview (7:10) and download below that video the sample data file used in the video (Files: World Bank CO2 (.xlsx)). The sample data is about  $CO<sub>2</sub>$  emissions by World Bank.

Open the Tableau Public app, and then go to the browser to click the above Overview video (7:10 min) open, and repeat yourself all the functions in Tableau Public shown in the video, by pausing the video at suitable times. **In addition to reproducing the two visualizations shown in the video, produce one extra (third) visualization of your own choice from the CO<sub>2</sub> data, and** include it in the live dashboard also. Hint: you can quickly toggle between the video and Tableau with Alt-Tab (or command-Tab).

Publish your dashboard in the web as instructed in the video (you need to create a Tableau Public account for that when asked), and *copy the web URL link to your dashboard* (from the Share icon) to your assignment report (max 1 page). Mention in the report also *your opinion about the tool, and how does it compare to Cognos Analytics and/or other visualization tools* (in terms of user interface and functionalities) in your mind.

You are encouraged to continue learning Tableau public's other functionalities using the other tutorial videos provided on the resources page, at a later time.

## **INSTRUCTIONS FOR RETURNING THE ASSIGNMENT**

Return the assignment report to MyCourses – Assignments

(https://mycourses.aalto.fi/course/view.php?id=20058&section=2) **by 28.3. at 23:55** (midnight).

o Note that -1 point is deducted from every late 24 hours of return.